# **VIRUT**

## TEKNİK ANALİZ RAPORU

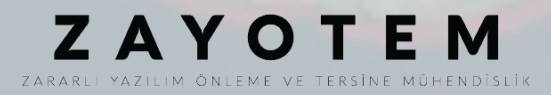

## **İÇİNDEKİLER**

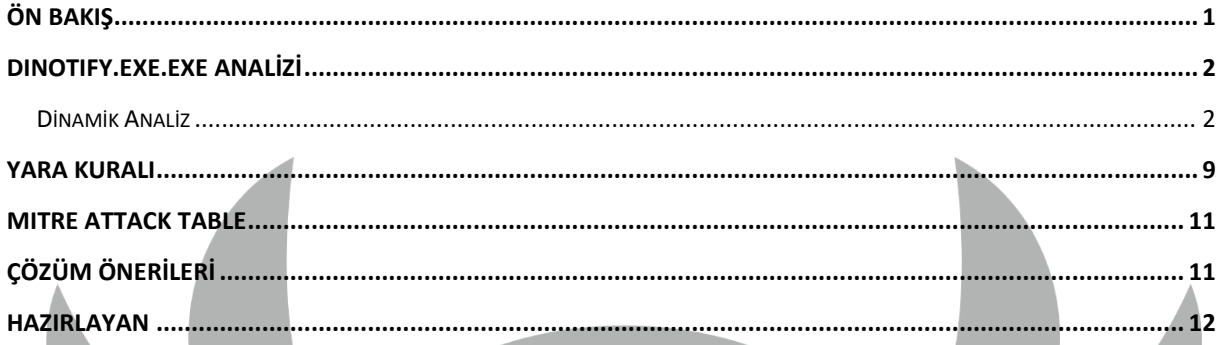

## <span id="page-2-0"></span>**Ön Bakış**

Virut, yaklaşık olarak 2006 yılından itibaren aktif ve çoğunlukla DDoS saldırıları için kullanılan bir botnet zararlısıdır. Zararlı USB, zafiyetli siteler veya diğer medyalardan bulaşabilmektedir. Symantec'e göre 2012 de Dünya genelinde ele geçirdiği bilgisayar sayısının 300,000'den fazla olduğu varsayılmaktadır. Analizi yapılmış olan sample Windows Serverlarını hedef almaktadır. Bu kötü amaçlı yazılım bulaşmış olduğu bilgisayarın;

- Remote bağlantı kurarak uzaktan yönetilmesini,
- Network içerisinde yayılarak diğer cihazları enfekte etmesini hedeflemiştir.

#### <span id="page-3-0"></span>**DINOTIFY.EXE.exe Analizi**

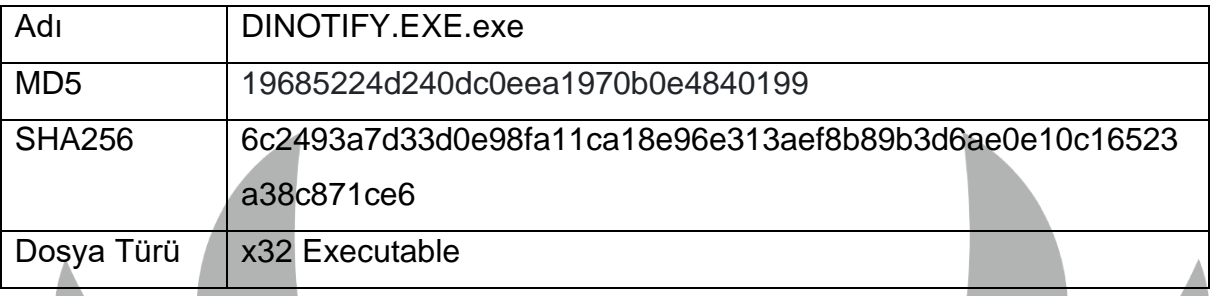

#### <span id="page-3-1"></span>**Dinamik Analiz**

HeapSetInformation API HeapEnableTerminationOnCorruption parametresi ile çalıştırılarak hata anında program kapanmaya ayarlanmıştır. Ardından GetSystemMetrics API ile IMM/IME özelliklerinin açık olup olmadığını kontrol edilmektedir.

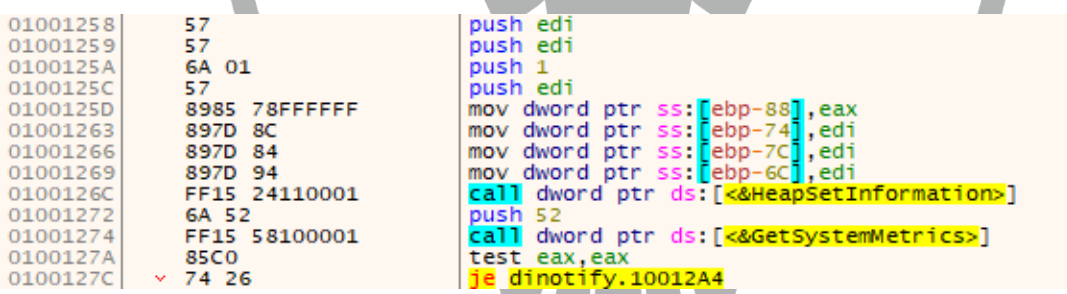

*Şekil 1- HeapSetInformation / GetsystemMetrics API*

IME(Input Method Editor) aktif olması durumunda imm32.dll içerisinden ImmDisableIME API ile IME kapatılmaktadır. IME standart ingilizce karakterler dışında başka bir dil kullanılmasını sağlar, kapatılması saldırganın Remote bağlantıyı ingilizce kullanacağı anlamına gelmektedir.

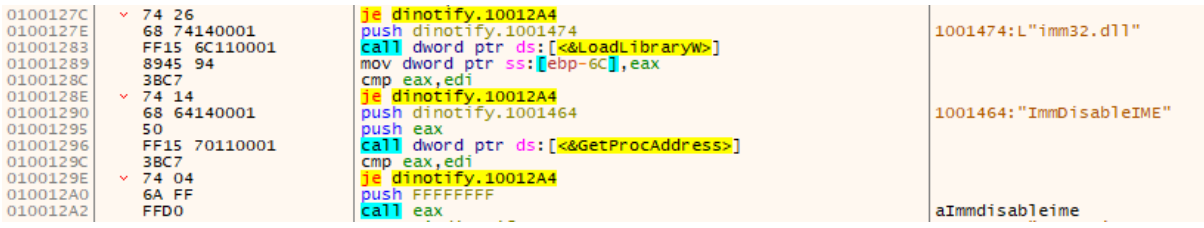

*Şekil 2- ImmDisableIME*

GetEnvironmentVariableW API ile alınan "UserInitLogonServer", "UserInitLogonScript" ve "UserInitMprLogonScript" değerleri devamında SetEnvironmentVariableW API ile 0'a eşitlenmiştir.

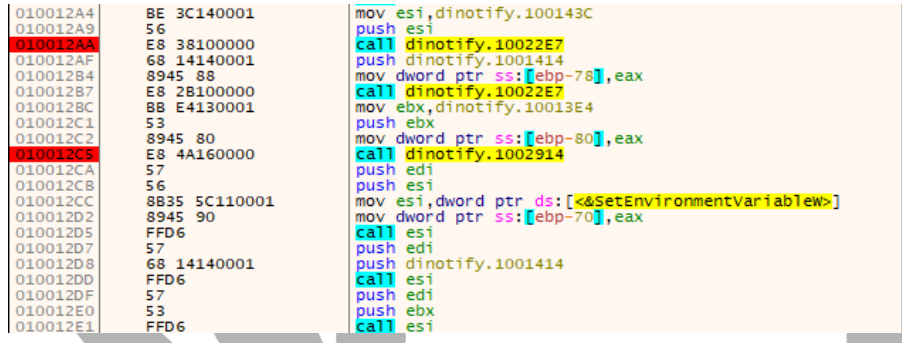

ebx:L"UserInitMprLogonScript", :<br>ebx:L"UserInitMprLogonScript"

100143C:L"UserInitLogonServer" 1001414:L"UserInitLogonScript"

1001414:L"UserInitLogonScript" ebx:L"UserInitMprLogonScript"

*Şekil 3- SetEnvironmentVariables sıfırlandı.*

**"RunLogonScriptSync"** HKEY\_CURRENT\_USER ve HKEY\_LOCAL\_MACHINE içerisindeki **"Software\\Microsoft\\Windows NT\\CurrentVersion\\Winlogon"** keyinde ve HKEY\_CURRENT\_USER ve HKEY\_LOCAL\_MACHINE içerisindeki **"Software\\Microsoft\\Windows\\CurrentVersion\\Policies\\System"** keyinde RegQueryValueExW API ile sorgulanmıştır.

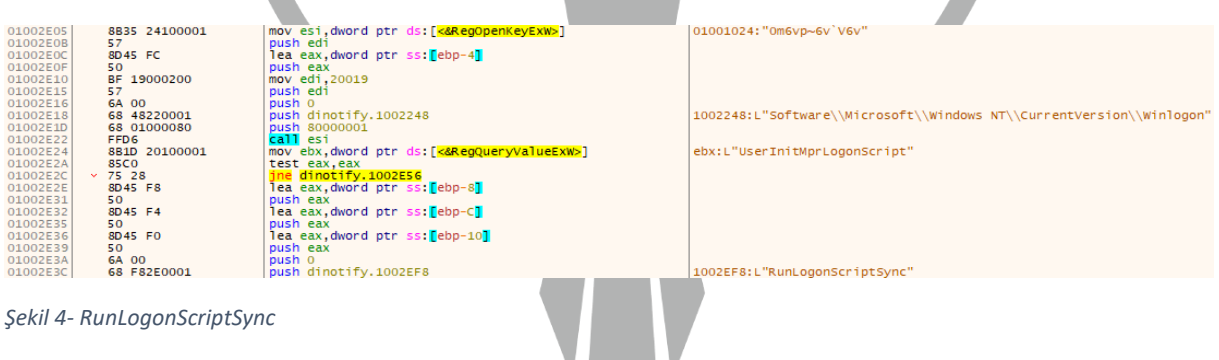

Zararlı GetSystemMetrics API SM\_REMOTESESSION parametresi ile Terminal Servisinin client session mı yoksa console session mı olduğunu kontrol etmektedir.

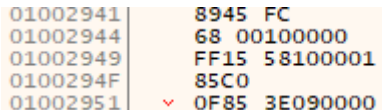

mov dword ptr ss: ebp-4J, eax push 1000 call dword ptr ds:[<mark><&GetSystemMetrics></mark>]<br>test eax,eax<br>jne dinotify.1003295

*Şekil 5- GetSystemMetrics*

Client session değeri dönmesi sonucu "ctfmon.exe /n" değerini "HKEY\_CURRENT\_USER Software\\Microsoft\\Windows\\CurrentVersion\\Runonce" içerisine kaydeder. Bu sayede Bilgisayar tekrar başlatıldığında program sorunsuz çalışmaktadır. "ctfmon.exe" aktif pencereyi izler ve alternatif kullanıcı inputlarını sağlar, bu yüzden zararlı yapacağı bazı faaliyetler için "ctfmon.exe"ye ihtiyaç duyar çalışmadığı zaman ise hata almaktadır.

push ebx<br>mov esi,dinotify.100347C<br>lea edi,dword ptr ss:[ebp-40]<br>rep movsd<br>mov esi,dword ptr ds:[e&RegCreateKeyExW>]<br>mov edi,80000001<br>pash edi<br>mov edi,80000001<br>call esi<br>test eax,eax

100347C:L"ctfmon.exe /n"

1003418:L"Software\\Microsoft\\Windows\\CurrentVersion\\Runonce'

*Şekil 6- ctfmon.exe Runonce içerisine kaydedilmiştir.*

"HKEY\_LOCAL\_MACHINE System\\CurrentControlSet\\Control\\Terminal Server" içerisinden RegQueryValueExW ile değeri alınan **"TSAppCompat"** zararlının içerisinde bulunduğu makinenin Remote Admin modunda mı yoksa Application Server modunda mı olduğunu öğrenir. Sonra DwmpStartupViaUserInit ile Desktop Window Manager User Init yoluyla çalıştırılır.

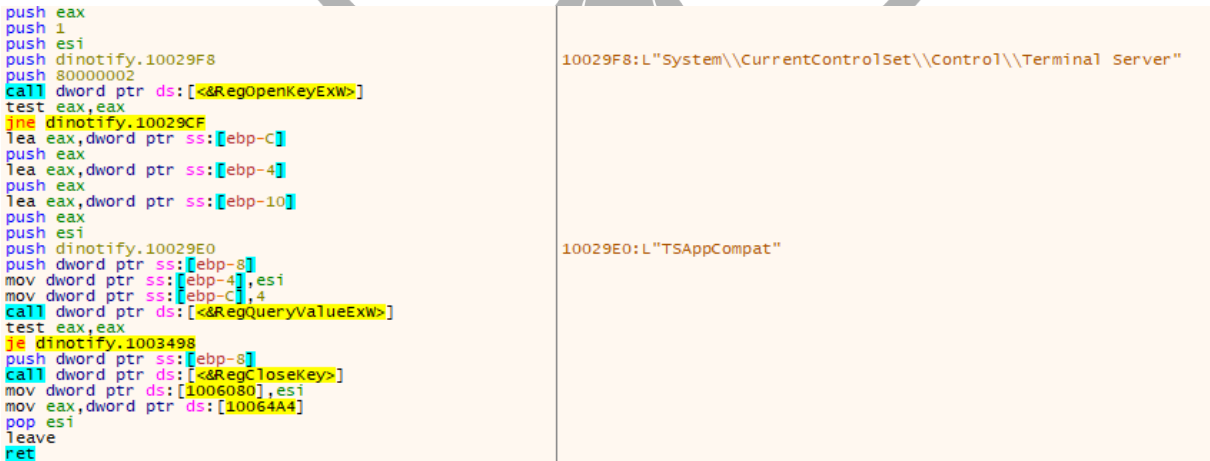

*Şekil 7- TSAppcompat*

"HKCU\Software\Microsoft\Windows\CurrentVersion\Explorer\SessionInfo" altındaki önce taranıp sonra keyler RegDeleteTreeW API ile silinerek RegCreateKeyExW API

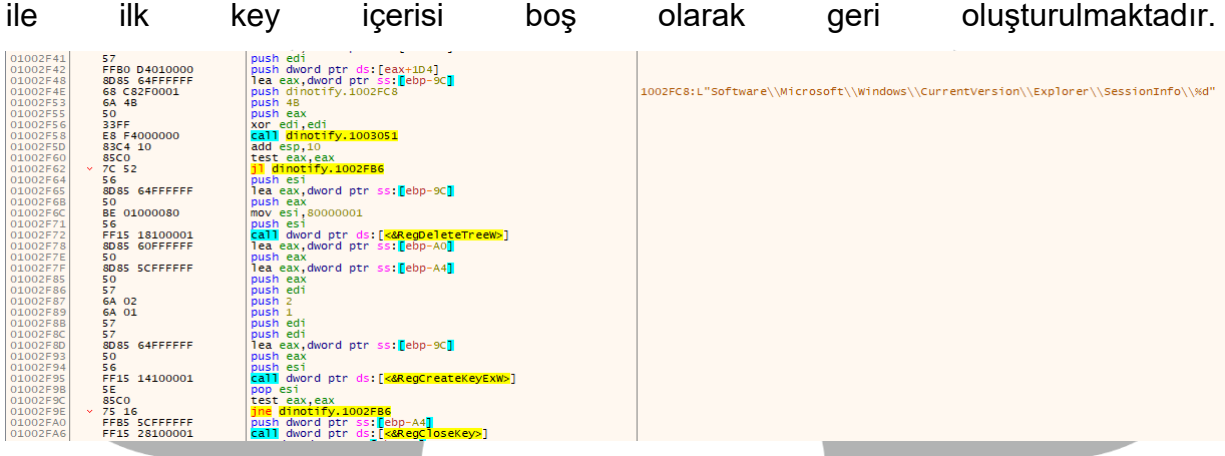

*Şekil 8- SessionInfo keyi içerisindeki dosyalar silindi.*

"HKLM\system\currentcontrolset\control\safeboot\option" keyinden UseAlternateShell ve AlternateShell değerleri kontrol edilir, en azından bir Shell'in bulunması sonraki eylem için önemli aksi takdirde zararlı bazı işlemleri tamamlayamaz.

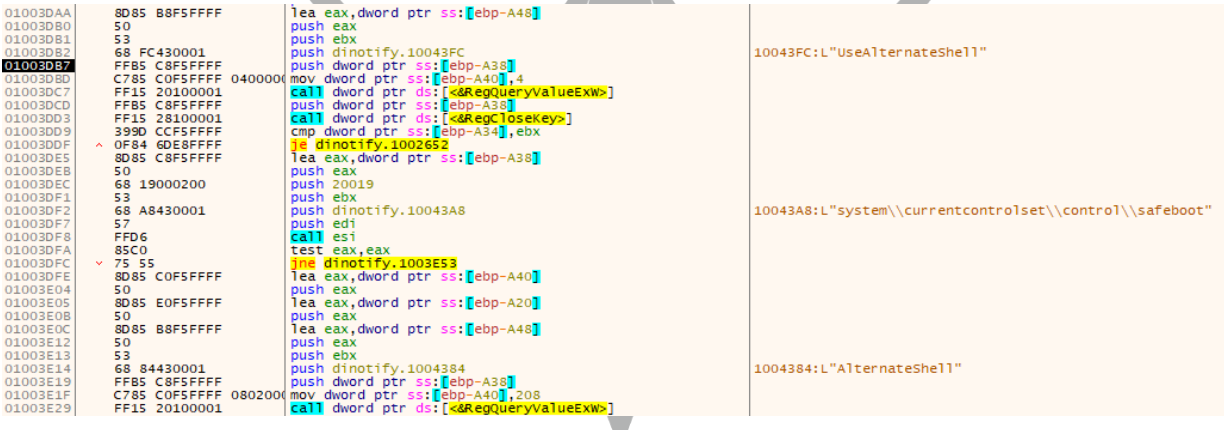

*Şekil 9- Shell kontrol*

Zararlı remote bağlantı kurmadan önce OpenEventW API ile ShellDesktopSwitchEvent çalıştırarak Masaüstünü değiştirmekte ve yakalanmaktan kaçınmaktadır.

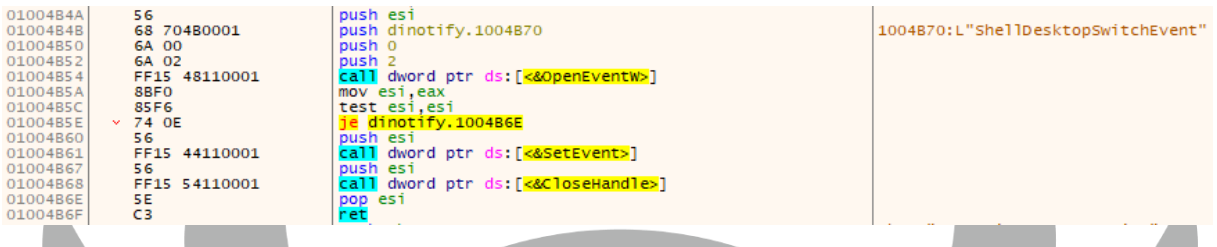

*Şekil 10-OpenEventW(ShellDesktopSwitchEvent) ile Masaüstü değiştirildi.*

**"ts\_remoteprograms.chm::/html/d69deee5-8457-4327-92b0-f0c6c8c826ef.htm"** adresine CreateWindowExW API yardımıyla pencere oluşturmaktadır. Daha sonra bu fonskiyonu CreateThread ile çalıştırarak Botnet bağlantısını kurmaktadır.

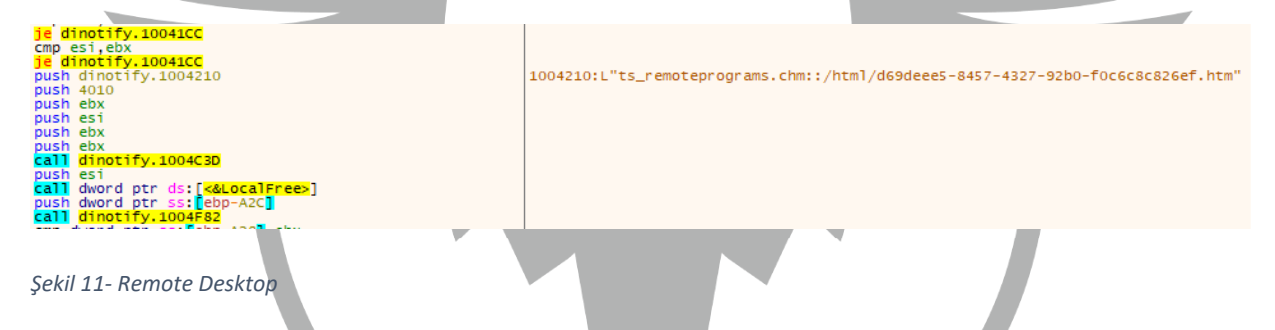

SetEnvironmentvariable API ile "C:\Windows" değeri "%SystemRoot%" ile değiştirilmektedir. Bu durumda %SystemRoot% olarak yazılan komutlar aslında "C:\Windows" işaret etmektedir.

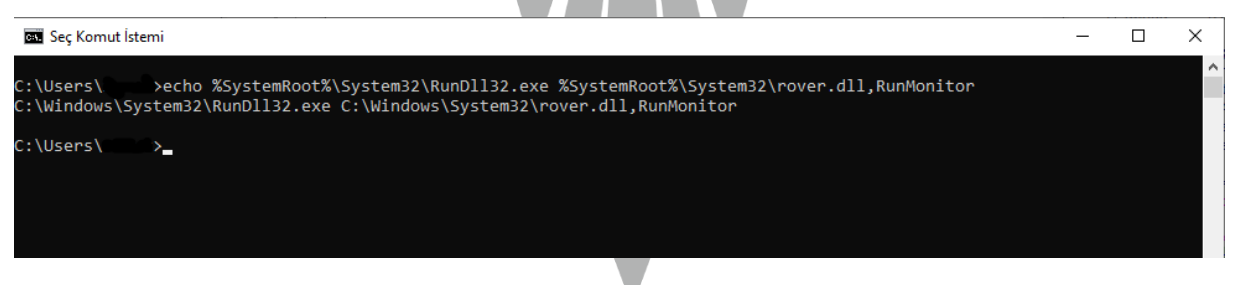

*Şekil 12- Gizlenen komut.*

%SystemRoot%\System32\RunDll32.exe %SystemRoot%\System32\rover.dll,RunMonitor C:\Windows\ System32\RunDll32.exe C:\Windows\System32\rover.dll,RunMonitor

**"\HKCR\CLSID\{16d12736-7a9e-4765-bec6-f301d679caaa}"** keyi bulunuyorsa "C:\Windows\System32\RunDll32.exe C:\Windows\System32\rover.dll,RunMonitor" komutu çalıştırılır ve görüntü elde edilir. OpenEventW RasAutodialNewLogonUser parametresiyle çalıştırılarak yeni kullanıcı girişi yapılmaktadır.

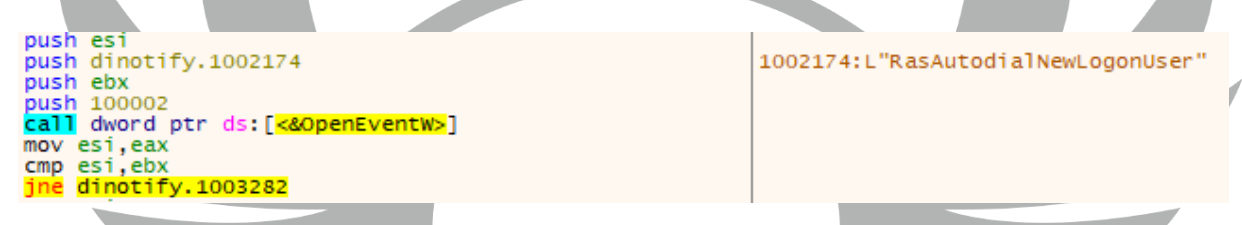

*Şekil 13-OpenEventW kullanılark Uzak kullanıcı bağlandı.*

"HKLM\\SOFTWARE\\Policies\\Microsoft\\Windows\\System" keyinde bulunan

Allow-LogonScript-NetbiosDisabled değeri kontrol edilir olumsuz koşulda işlem logon scriptleri çalıştırılamayacağı için işlem atlanır.

| 0100382D | 50                     | push eax                                                   | 1003BC8:L"SOFTWARE\\Policies\\Microsoft\\Windows\\System" |
|----------|------------------------|------------------------------------------------------------|-----------------------------------------------------------|
| 0100382E | 68 19000200            | push 20019                                                 |                                                           |
| 01003833 | 57                     | push edi                                                   |                                                           |
| 01003834 | 68 C83B0001            | push dinotify.1003BC8                                      |                                                           |
| 01003839 | 68 02000080            | push 80000002                                              |                                                           |
| 0100383E | FF15 24100001          | call dword ptr ds: [<&RegOpenKeyExW>]                      |                                                           |
| 01003844 | <b>85CO</b>            | test eax, eax                                              |                                                           |
| 01003846 | $\times$ 75 2B         | ine dinotify.1003873                                       | 1003B80:L"Allow-LogonScript-NetbiosDisabled"              |
| 01003848 | 8D45 DO                | lea eax dword ptr ss: <mark>f</mark> ebp-30 <mark>1</mark> |                                                           |
| 0100384B | 50                     | push eax                                                   |                                                           |
| 0100384C | 8D45 E4                | lea eax, dword ptr ss: [ebp-1C]                            |                                                           |
| 0100384F | 50                     | push eax                                                   |                                                           |
| 01003850 | 8D45 CC                | lea eax.dword ptr ss: Febp-341                             |                                                           |
| 01003853 | 50                     | push eax                                                   |                                                           |
| 01003854 | 57                     | push edi                                                   |                                                           |
| 01003855 | 68 803B0001            | push dinotify.1003B80                                      |                                                           |
| 0100385A | <b>FF75 D4</b>         | push dword ptr ss: ebp-2C                                  |                                                           |
| 0100385D | C745 DO 04000000       | mov dword ptr ss: [ebp-30] 4                               |                                                           |
| 01003864 | FF15 20100001          | call dword ptr ds: [<&RegQueryValueExW>]                   |                                                           |
| 0100386A | <b>FF75 D4</b>         | push dword ptr ss: [ebp-2C]                                |                                                           |
| 0100386D | FF15 28100001          |                                                            |                                                           |
| 01003873 | 837D E4 01             | cmp dword ptr ss: [ebp-1C] 1                               |                                                           |
| 01003877 | $\times$ OF85 DC010000 | jne dinotify.1003A59                                       |                                                           |

*Şekil 14- Allow-LogonScript-NetbiosDisabled değeri kontrol edilir.*

ldap\_initW API ile 185(TCP/UDP) Remote Port'unu kullanarak LDAP server başlatmaktadır. ldap\_get\_optionW ve ldap\_set\_optionW'la ayarları düzenleyerek ldap\_connect ile bağlantı kurulmaktadır. ldap\_bind\_sW API bir clienti LDAP server'a authanticate etmektedir. Bu sayede zararlı networkte bulunan diğer cihazlara da bulaşmaktadır.

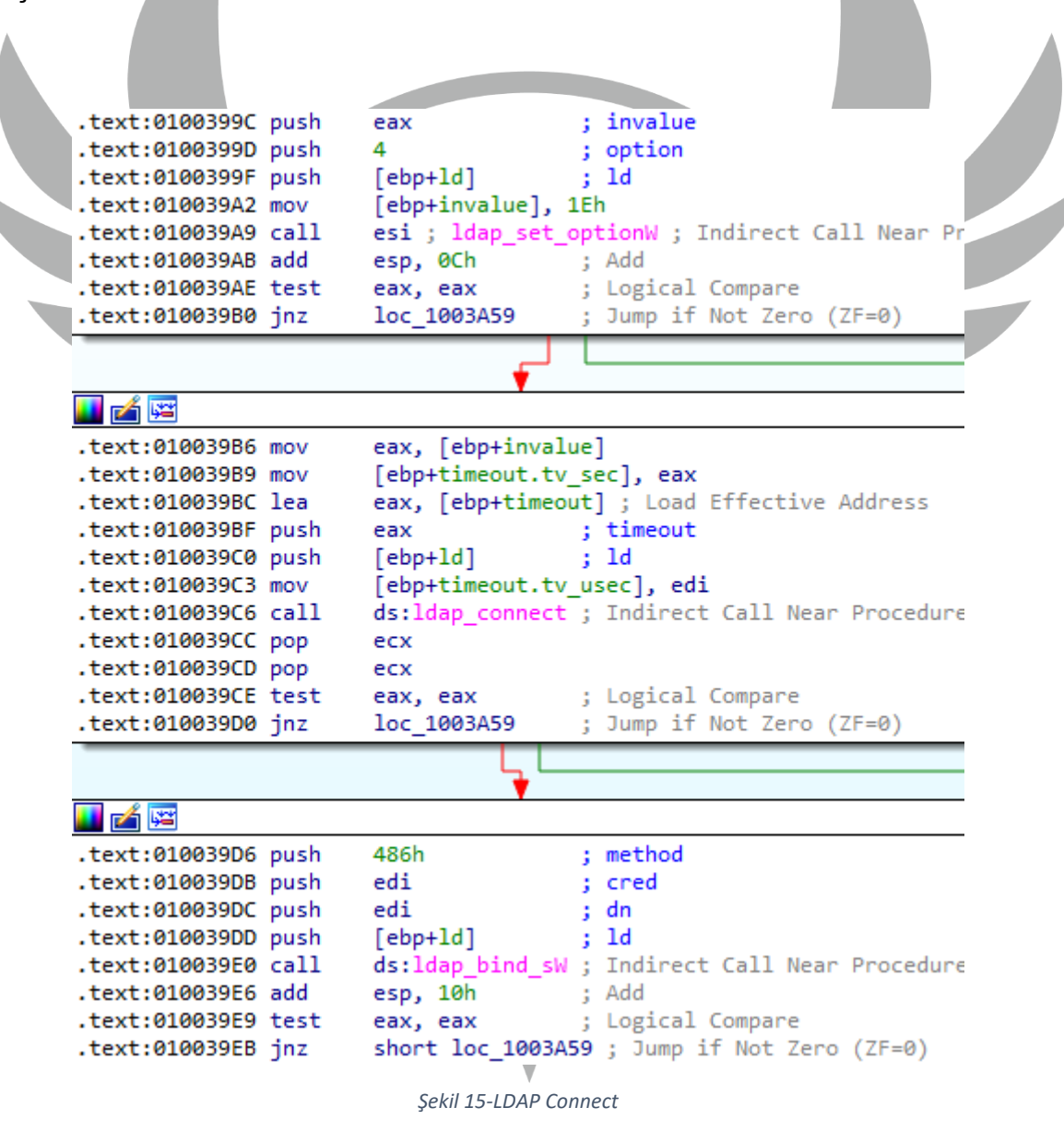

#### <span id="page-10-0"></span>**YARA Kuralı**

rule dinotify

```
{
```
strings:

\$vnt1 = { BB F0 11 00 01 53 89 45 08 50 BF 00 00 10 00 57 FF D6 } //ShellReadyEvent

 $$vnt2 = { 56 68 74 21 00 01 53 68 02 00 10 00 FF 15 48 11 00 01 }$ //RasAutodialNewLogonUser

 $$vnt3 = {56 68 70 4B 00 01 6A 00 6A 02 FF 15 48 11 00 01 }$ //ShellDesktopSwitchEven

\$imm1 = { 68 74 14 00 01 FF 15 6C 11 00 01 } //Load imm32.dll

 $$imm2 = { 68 64 14 00 01 50 FF 15 70 11 00 01 3B C7 }$ //ImmDisableIME

 $$ts1 = { 68 54 45 00 01 FF 15 6C 11 00 01 }$ /Load tsappcmp.dll

 $$ts2 = { 68 \, 3C \, 45 \, 00 \, 01 \, 53 \, FF \, 15 \, 70 \, 11 \, 00 \, 01 \, 3B \, C7 }$ //TermsrvCheckNewInIFiles

\$rm = { 68 10 42 00 01 68 10 40 00 00 53 56 53 53 E8 78 0A 00 00 } //rmt\_chm

 $$ldap1 = { 68 85 01 00 00 56 FF 15 34 60 00 01 } //dap_initW$ 

 $\delta$ ldap2 = { 50 BE 92 00 00 00 56 FF 75 F8 FF 15 38 60 00 01 } //ldap\_get\_optionW

\$ldap3 = { 50 56 FF 75 F8 8B 35 30 60 00 01 FF D6 } //ldap\_set\_optionW

\$ldap4 = { 50 FF 75 F8 89 7D C8 FF 15 40 60 00 01 } //ldap\_connect

 $\delta$ ldap5 = { 68 86 04 00 00 57 57 FF 75 F8 FF 15 3C 60 00 01 } //ldap\_bind\_sW

\$ldap6 = { FF 75 F8 FF 15 44 60 00 01 } //ldap\_unbind\_s

condition:

}

all of them or

2 of (\$vnt\*) and 3 of (\$ldap\*) or

\$rm and \$ldap4 and \$imm1 and \$ts2 or

all of (\$ldap\*) and all of (\$vnt\*) or

all of (\$ts\*) and \$rm and any of (\$vnt\*)

### **MITRE ATTACK TABLE**

<span id="page-12-0"></span>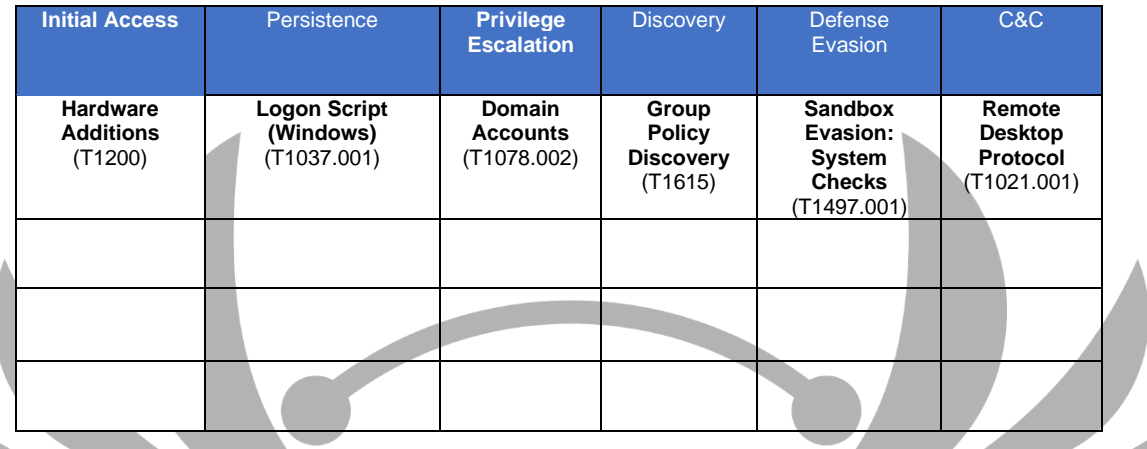

## **Çözüm Önerileri**

- <span id="page-12-1"></span>1. Bilinmeyen USB belleklerin kullanımından kaçınılmalıdır.
- 2. Bilinmeyen link ve sitelerden uzak durulmalıdır.
- 3. Güncel bir Anti-Virüs programı kullanılmalıdır.
- 4. Şirket içi cihazların haberleşmesi güvenli hale getirilmelidir.
- 5. Kullanılan uygulamalar lisanlı ve güncel olmalıdır.
- 6. İşletim sistemi güncellemeleri geciktirilmemelidir.

<span id="page-13-0"></span>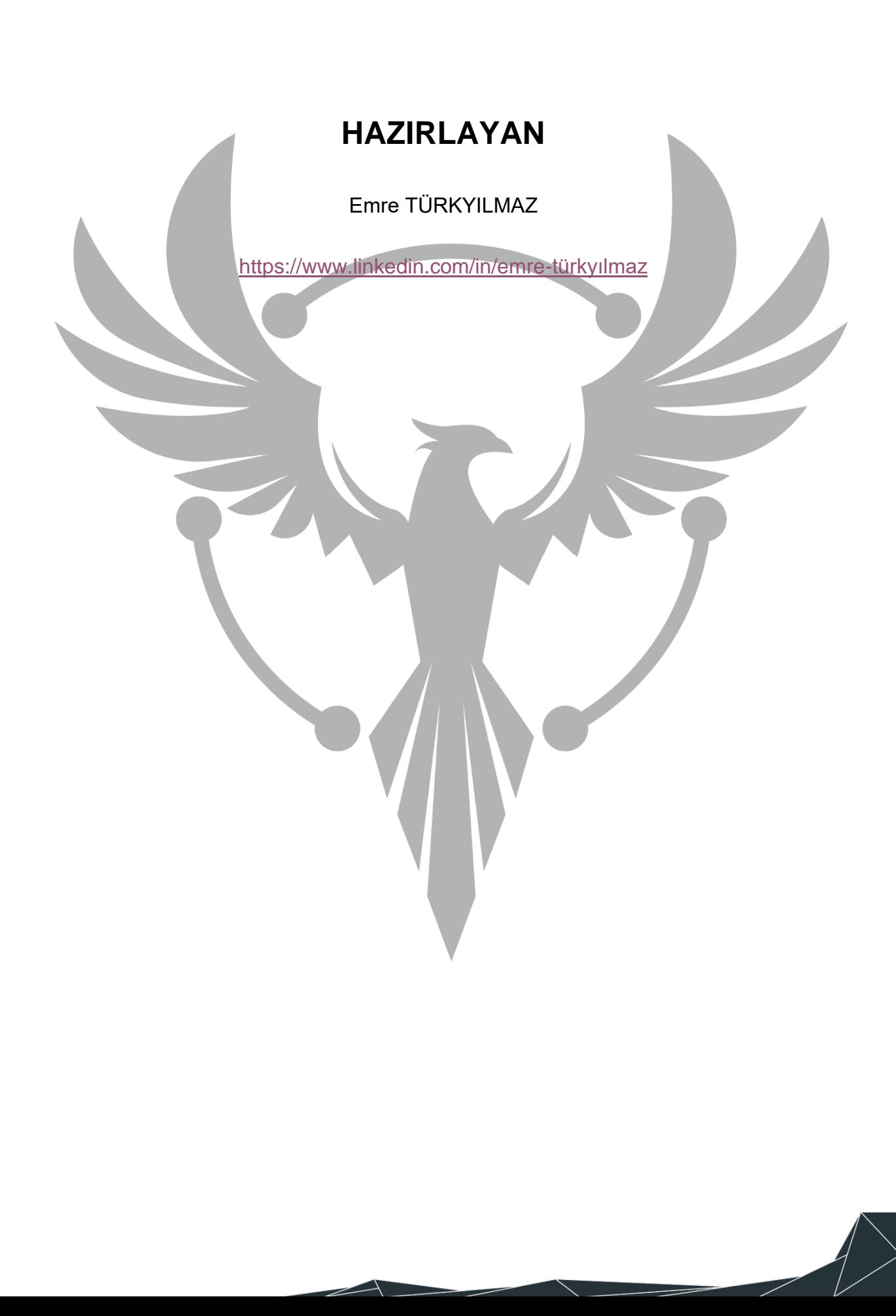